# **Inet\_Test\_Connect Function**

## **Description**

Internet procedure, executed from a Web browser, that tests whether **OECGI/OECGI2** is running on a Web server.

#### **Syntax**

**Inet\_Test\_Connect**(Request)

**Note: Request is any text after the string INET\_TEST\_CONNECT?**

#### **Parameters**

The Inet\_Test\_Connect function has the following parameter:

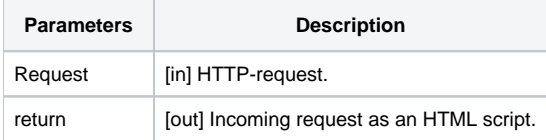

#### Returns

Incoming request as an HTML script, displayed in the Web browser.

#### See also

[Inet\\_Msg\(\),](https://wiki.srpcs.com/display/Commands/Inet_Msg+Function) [Inet\\_QueryParam\(\)](https://wiki.srpcs.com/display/Commands/Inet_QueryParam+Function), [Inet\\_Repos\(\),](https://wiki.srpcs.com/display/Commands/Inet_Repos+Function) [Inet\\_Rlist\(\)](https://wiki.srpcs.com/display/Commands/Inet_Rlist+Function), [Inet\\_Security\(\)](https://wiki.srpcs.com/display/Commands/Inet_Security+Function), [Inet\\_Trace\(\)](https://wiki.srpcs.com/display/Commands/Inet_Trace+Function)

### Example

To test whether **OECGI/OECGI2** is properly installed, use the IP address **127.0.0.1** (the localhost loopback address), and enter the following URL in the server's Web browser:

```
http://127.0.0.1/cgi-bin/oecgi.exe/Inet_Test_Connect
```
If OECGI/OECGI2 is properly installed, the following HTML will be returned:

```
<!DOCTYPE html>
<html>
    <head>
       <title>
          OpenInsight Inet_Test_Connect Response
       </title>
    </head>
   <body >
   <H1>Congratulations!</h1>
   <br>If you can read this, you have successfully connected to OpenInsight
   </body>
</html>
```
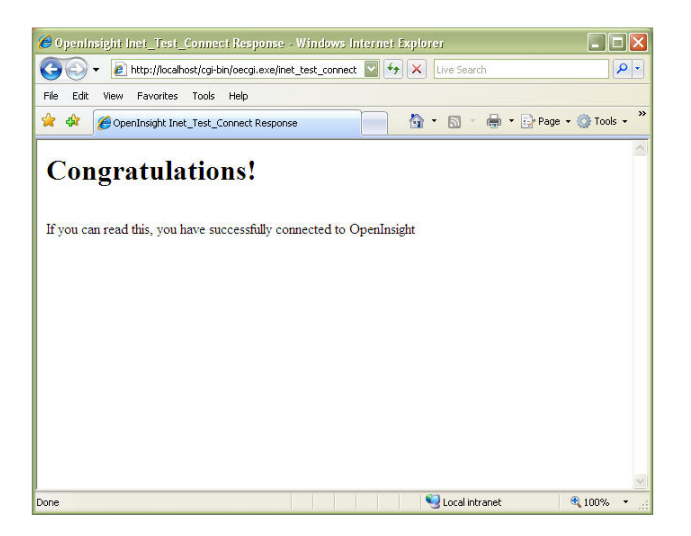